# **ActiveX API Guide**

Version 12.7.1

Sterling Trading Tech offers advanced API development integration as part of its Sterling Trader Pro platform. In order to work with the developers, we have provided an API guide, examples and technical support. We are continuously working to develop and advance our API functionality along with our front-end platform. In this guide you will find some basic examples of code to work with our API along with the fundamental library of components. This guide is primarily geared toward development in VB. Development in other languages is possible but is not supported as well by the API interface. Within the guide we will refer to functions as methods and members as properties. More properties and objects exist in the type library than you do in this guide mostly due to backward compatibility issues.

In addition to this guide developers have access to our online examples and our support team. Questions concerning the API can be directed to support@sterlingtradingtech.com or 312-346-9600 x 290. If you wish to be added to our developers email list, please send a request to support@sterlingtradingtech.com with your email address and the subject, "Add to STI API Developers List".

## Table of Contents

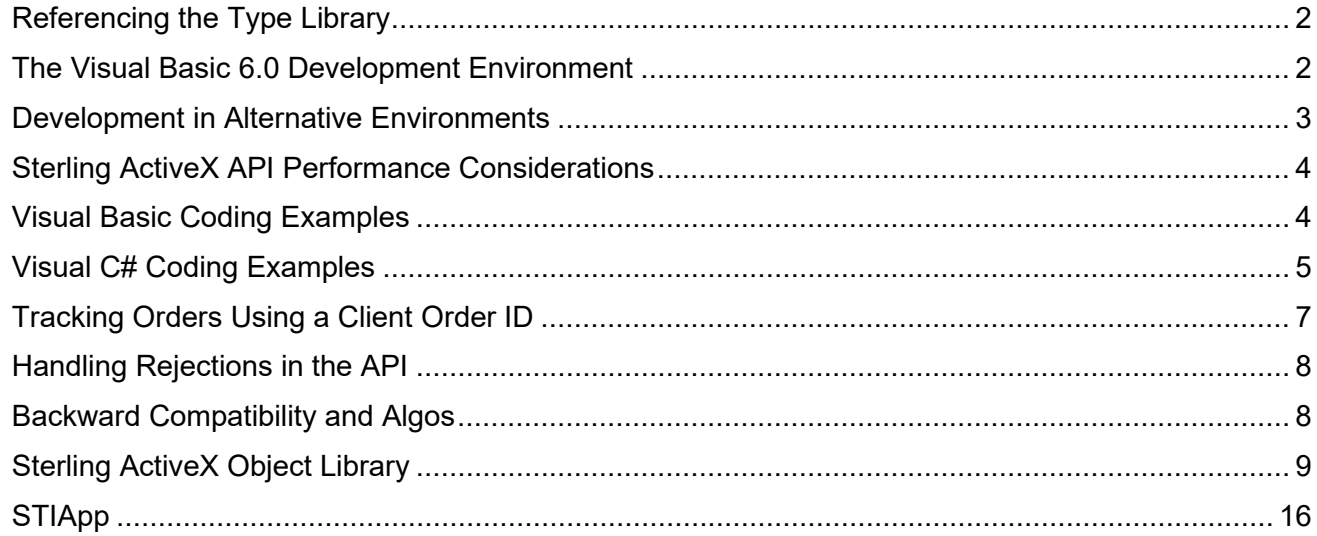

## <span id="page-1-0"></span>**Referencing the Type Library**

ActiveX components can contain numerous classes, each with one or more programming interfaces. These interfaces can have methods and properties. The components can also have many enumeration constants which are symbolic names for constants that are passed or returned over the interface. For name scoping and management, each application defines its own group of these definitions into a type library. The type library is used by programming languages to check the correctness of calls to the component and it is used by COM when it creates the data packet which conveys a method call from one Windows process to another. (This data packet creation is called marshalling.) You must reference the Sterling Type Library to communicate with the Sterling Trader Pro System. This type library gets installed when you install the Sterling Trader Pro. Before you can write Visual Basic code to communicate with the Sterling System you must reference the type library from within your Visual Basic project.

To reference these type libraries from Visual Basic, do the following:

1. From the Visual Basic Menu Bar, find the References menu item. Depending on the version of Visual Basic that you are running, this is either under the Project (VB6) or under the Tools (VBA) menu. 2. Select this menu item to bring up the references dialog. This dialog lists every registered type library on the System. This list is divided into two groups. The type libraries which are already referenced by the project are listed first. All of the remaining registered system type libraries are listed after that in alphabetical order.

3. Find the type library labeled "Sterling 1.0 Type Library" and click the check box to add the reference to your project. (Simply selecting the line is not sufficient; you have to check the box.) 4. Click OK to activate these changes.

After referencing this library, you can use it immediately. Also, if you reopen the references dialog, you will see that this library has been moved up to the top of the list with the other referenced libraries.

Each type library has a name, known as the Library Name, that is used in programming to qualify (or scope) all names used within it (such as components, methods, constants, and so on). Take note, however, that this name is not necessarily identical to the name of the file containing the type library. Visual Basic will look up the names in your program by going through the referenced type libraries in the order that they are listed in the references dialog. If two type libraries contain the same name, then Visual Basic will get its definition from the first library in the list, unless the name is qualified with a library name.

The Sterling library name is "SterlingLib". You can use this to qualify any identifier defined in that library.

## <span id="page-1-1"></span>**The Visual Basic 6.0 Development Environment**

After the type library is referenced, its definitions become available to the Visual Basic Object Browser. From the Visual Basic development environment, the Object Browser is typically available via a toolbar icon, a menu selection or the F2 key.

The Object Browser can show all referenced type libraries at one time or can focus on any one of them. To focus on the base Sterling Type Library, select "SterlingLib" from the drop-down box in the upper left. The left pane of the Object Browser will then show only the component classes, interfaces and enumerations for SterlingLib. If you select a component (such as STIOrder) on the left, its methods and

properties will be shown on the right. When you select an item in the right pane, more complete information (such as the parameters to pass to a method and a brief description of the method) are shown at the bottom.

Referencing a type library also activates Visual Basic Intellisense™ for all programming language names in the library. For instance, as you begin to type in a name like SterlingLib.STIOrder, you will see the Visual Basic editor display a pop-up list of possible names to complete the typing. As you code a method call, Visual Basic will show you each parameter that you need to provide.

## <span id="page-2-0"></span>**Development in Alternative Environments**

Sterling allows for the development in languages other than VB 6.0. This however does come with some setbacks. For example, development in .net based languages will cause a delay in data transmission due to the inefficiencies in communicating between .net and the ActiveX events. We have dealt with this inefficiency by adding the XML functions to our API. They allow you to receive events more quickly. Depending on your VS Version, you may need to open your project by right clicking the program and then selecting Run as administrator.

Using XML:

In order to receive the XML events, you will need to first set the mode to XML. To do this you will go under STIAPP on page 16 in the guide and set SetModeXML to true. Then you will need to choose the proper event. One such XML event is OnSTIQuoteUpdateXML vs OnSTIQuoteUpdate. You will also need to check for the XMLSerializer file with IO.File.Exists. Finally, you will need to decode the XML.

Decoding the XML: In  $C#$ : Private void OnSTIQuoteUpdateXML(ref string strQuote) XmlSerializer xs = new XmlSerializer(typeof(sSterlingLib.structSTIQuoteUpdate)); Sterling Lib.structSTIQuoteUpdate sstructQuote = (SterlingLib.tructSTIQuoteUpdate)xs.Deserialize(new stringReader(strQuote)); In VB.NET Private Sub OnSTIQuoteUpdateXML(ByRef bstrQuote As String) Dim xs As New XmlSerializer(GetType(SterlingLib.tructSTIQuoteUpdate) Dim sr As New StringReader(bstrQuote) Dim structQuote As SterlingLib.structSTIQuoteUpdate = DirectCast(xs.Deseriialize(sr), SterlingLib.structSTIQuoteUpdate) sr.Close()

The members of structQuote can now be accessed.

# <span id="page-3-0"></span>**Sterling ActiveX API Performance Considerations**

The ActiveX API delay has been reduced to produce a maximum of 20 orders per second.

Cancel requests can now be sent for any open orders which have not had any activity within the past ten seconds regardless of their current state; i.e. – no further order confirm messages are being received from the exchange. Therefore, the order state says "Pending" – the order appears to be "frozen". Such an order can now be canceled after 10 seconds, either from within the ActiveX API itself or from the Trading Monitor screen.

# <span id="page-3-1"></span>**Visual Basic Coding Examples**

### **Create a reference to the Sterling ActiveX Library**

- Select Project References… from the menu.
- Select Sterling 1.0 Type Library from the Available References.
- If the Sterling 1.0 Type Library is not found, select Browse and find the Sterling.tlb file.

### **Enable Events**

- Place the following line in the general section of your code to declare the object: Dim WithEvents m\_STIEvents As STIEvents
- Place the following line in an initializing procedure, such as the Form\_Load procedure: Set m\_STIEvents = New STIEvents

- Now select m\_STIEvents in the Object drop down control in your code window (top left drop down control). You will see the available events in the Procedure drop down control (top right drop down control). Select the event that you would like to catch, and it will be inserted into your code. It should look something like this:

Private Sub m\_STIEvents\_OnSTIOrderUpdateMsg(ByVal oSTIOrderUpdateMsg As ISTIOrderUpdateMsg)

- Use the oSTIOrderUpdateMsg object to gather the information from the message.

## **Sending an Order**

- Create the order object with the following code:
	- Dim order As StiOrder

Set order = New STIOrder Dim storder As structSTIOrder

- Fill the oroder properties with order information

storder.Account = "ACCT7" storder.Side = "B"

storder.Symbol = "CSCO" storder.Quantity = 500 storder.PriceType = ptSTIMkt storder.Tif = "D" storder.Destination. = "NYSE"

- Create CLOrderId:

Dim theTime As SYSTEMTIME

GetLocalTime theTime

Storder.bstrClOrderID = storder.Account & ostheTime.wTime.wMonth & theTime.wDay & theTime.wHour & theTime.wSecond & theTime.wMilliseconds

- Check for Errors

Text1.Text = orderSubmitOrderStruct(os)

### **Canceling an Order**

Place the following line in the general section of your code to declare the object:

Dim m\_STIOrderMaint As STIOrderMaint

- Place the following line in an initializing procedure, such as the Form\_Load procedure:

Set m\_STIOrderMaint = New STIOrderMaint

- Call the CancelOrder Method of the STIOrderMaint object for passing the required order information.

You can use either the OrderRecordID or the ClOrdID to cancel an order. - OrderRecordID is the value that you get back in the OrderUpdateMsg. This is a unique order ID generated by the Sterling Trader® System to track an order.

- OldClOrdID is the client-generated order ID passed-in when the order is first sent.

- ClOrdID is an optional field. It is the ActiveX API client-generated order ID used for canceling the order record. It must be a unique ID, and it must remain unique over multiple trading days.

- To cancel with the Client Order ID:

m\_STIOrderMaint.CancelOrder "<Account>", 0, "<Client Order Id of Order to cancel>", "<Client

Order Id of new cancel order record>"

- To cancel with the Record ID:

m\_STIOrderMaint.CancelOrder "<Account>", <Record ID>, "", ""

# <span id="page-4-0"></span>**Visual C# Coding Examples**

#### **Create a reference to the Sterling ActiveX Library**

- Select Project • Add Reference… from the menu.

- Select Sterling 1.0 Type Library from the COM objects category.

- If the Sterling 1.0 Type Library is not found, select Browse and find the Sterling.tlb file.

## **Enable Events**

- Place the following lines in your class declaration to declare the objects: private SterlingLib.STIEvents m\_STIEvents; private SterlingLib.STIApp m\_STIApp;

- Place the following lines in an initializing function, such as the Form constructor:

m\_STIEvents = new SterlingLib.STIEvents();

m\_STIApp = new SterlingLib.STIApp(); m\_STIApp.SetModeXML(true);

- Now assign a handler for OrderUpdate event (XML parsing example is given on the page 5): stiEvents.OnSTIOrderUpdateXML += new SterlingLib. ISTIEventsEvents OnSTIOrderUpdateXMLE ventHandler(StiEvent\_OnSTIOrderUpdateXML);

- Use the SterlingLib.structSTIOrderUpdate object to gather the information from the message.

#### **Sending an Order**

- Create the order object with the following code: SterlingLib.STIOrder order = new SterlingLib.STIOrder(); SterlingLib.structSTIOrder storder = new SterlingLib.structSTIOrder();
- Fill the order properties with order information:

storder.bstrAccount = "ACCT7"; storder.bstrSide = "B"; storder.bstrSymbol = "CSCO"; storder.nQuantity = 500; storder.nPriceType = SterlingLib.STIPriceTypes.ptSTIMkt; storder.bstrTif = "D"; storder.bstrDestination = "NYSE";

- Create ClOrderId:
	- storder.bstrClOrderId = "ACCT7"
	- + DateTime.Now.Year
	- + DateTime.Now.Month
	- + DateTime.Now.Day
	- + DateTime.Now.Hour
	- + DateTime.Now.Minute
	- + DateTime.Now.Second
	- + DateTime.Now.Millisecond;

- Submit order and check for errors:

int res = order.SubmitOrderStruct(storder);

#### **Canceling an Order**

- Place the following lines in your class declaration to declare the objects:

private SterlingLib.STIOrderMaint m\_STIOrderMaint;

- Place the following lines in an initializing function, such as the Form constructor:

m\_STIOrderMaint = new SterlingLib.STIOrderMaint();

- Call the CancelOrder Method of the STIOrderMaint object for passing the required order information.

You can use either the OrderRecordID or the ClOrdID to cancel an order.

- OrderRecordID is the value that you get back in the OrderUpdateMsg. This is a unique order ID generated by the Sterling Trader® System to track an order.

- OldClOrdID is the client-generated order ID passed-in when the order is first sent.

- ClOrdID is an optional field. It is the ActiveX API client-generated order ID used for canceling the order record. It must be a unique ID, and it must remain unique over multiple trading days.

To cancel with the Client Order ID:

m STIOrderMaint.CancelOrder("<Account>", 0, "<Client Order Id of Order to cancel>", "<ClientOrder Id of new cancel order record>");

To cancel with the Record ID:

m\_STIOrderMaint.CancelOrder("<Account>", <Record ID>, "", "");

# <span id="page-6-0"></span>**Tracking Orders Using a Client Order ID**

The Client Order ID is used for the purpose of assigning an ActiveX API client-generated ID to an order *before* that order is initially sent. The Client Order ID is an optional field – one that functions as a tool for helping ActiveX API clients track orders. It is one of a number of order IDs used by the Sterling Trader® System; each of the following fields listed below is available for the purpose of tracking orders by the system:

- 1. ExchClOrderIS = is generated by the Sterling Trader® System; then sent to the exchange.
- 2. ExchOrderID = is exchange generated.
- 3. OrderRecordID = is an internal record ID generated by the Sterling Trader® System; it is guaranteed to be unique, relatice to other OrderRecordIDs, for multiple trading days.
- 4. ClOrdID is a recommended field. It is the ActiveX API client-generated Order ID used for tracking the order record. It must be designated as a unique ID, and must remain unique over multiple trading days.
- 5. Please remember NOT to use commas (,), equal signs (=), or tilde (˜)as part of your ClientOrder ID.

The Client Order ID must be assigned to the ClOrderID property of the STIOrder object before you call the STIOrder SubmitOrder function. This ID must be unique over multiple days. For instance, you could use the combination of Account + TimeStamp(to the millisecond) + Counter. This would provide a unique ID that would allow for orders to be sent within the same millisecond and over multiple days.

#### **STIEvents**

*OnSTILinkSymChange* This event occurs when the symbol of a link group is changed on the front end or in the API.

*OnSTIDrop* This event is fired when a symbol is dragged out of a Sterling window and dropped.

*OnSTIOrderConfirm* This event is fired when an order submitted into Sterling Trader Pro is received by the destination.

*OnSTIOrderReject* This event is fired when an order is rejected by the Sterling Server level.

*OnSTIOrderUpdate* This event corresponds to any change on an order. The values in this update will correspond to the aggregate of the order, i.e. it will show the cumulative executed quantity rather than the single executions quantity.

*OnSTITradeUpdate* This event is fired for each execution the order received and contains the data for that execution

## <span id="page-7-0"></span>**Handling Rejections in the API**

Orders will sometimes be rejected. In the API environment you will want to be able to handle these rejections so that they can be corrected. Within the API environment four different levels of rejection are possible. The first is the return on the SubmitOrder. Anything other than zero will be an error code. The second is the OnSTIOrderReject event. This event is triggered when the order is rejected in Sterling. The third is a backend rejection at Sterling which will change the status of the order to Rejected (STIOrderStatus = 12). This is also the case with an exchange reject, the fourth and final level of rejection.

The STIOrder SubmitOrder function will send back a return code indicating the success or failure of an order's admittance into the Sterling Trader® System. The rejected order will not appear in the trading monitor or any GUI rejections. If the return code is a negative number, then the order failed and was not sent. The negative number of the return code will correspond to one of the defined error code values that are found in the "SubmitOrder Error Codes" section on page 18. If the return code is not a negative number, then the order was sent from the Sterling Trader® System to the exchange successfully. It is absolutely necessary to include this function in your program if it is going to be self contained and not rely on the front end for the messages.

The second level of rejections will come as the event, OnSTIOrderReject. This occurs as the order is received by the DB. However the order will not write to the trading monitor if rejected at this level. Within this event the nRejectReason will define the cause of the rejection. This will be a positive integer. This value corresponds to those listed on page 17 under STIRejectReason. The third level occurs when the value of the STIRejectReason is rrSTIAccessDenied (3). To see the cause of this you will need to view the bstrText from the OnSTIOrderReject.

The next level of rejections is the Sterling backend. This level and the fourth level, exchange rejections, operate the same. Both will be seen as part of the OnSTIOrderUpdate event. This will show as part of the nOrderStatus the STIOrderStatus of 12 is the indication that the order was rejected. To get more information on the cause of this rejection you will need to also pull The STIOrderUpdate property for bstrLogMessage. This message will be the best source for an explanation on the reject but it may not always be clear.

## <span id="page-7-1"></span>**Backward Compatibility and Algos**

In order to make this guide as easy to understand and concise as possible some rarely used and obsolete functions were removed. These are potentially useful to those working on a special program or updating an existing project. In order to keep this data available a new backward compatibility API guide has been created.

## <span id="page-8-0"></span>**Sterling ActiveX Object Library**

STI Order Methods

long GetQuoeCount()

long SubmitOrderStruct(structSTIOrder \*pOrder)

long ReplaceorderStruct(structSTIOrder \*pOrder, long nOldOrderRecId, BSTR bstroldClOrderId)

1. While both RecID and ClOrderID can be used ClOrder is the recommended option.

2. The only fields that can be changed are Price (LmtPrice, StpPrice, and PriceType) and Quantity. Other fields must match the original order, with the exception of the ClOrderID which should be unique.

HRESULT ClearOrderStruct(structSTIOrder p\*Order)

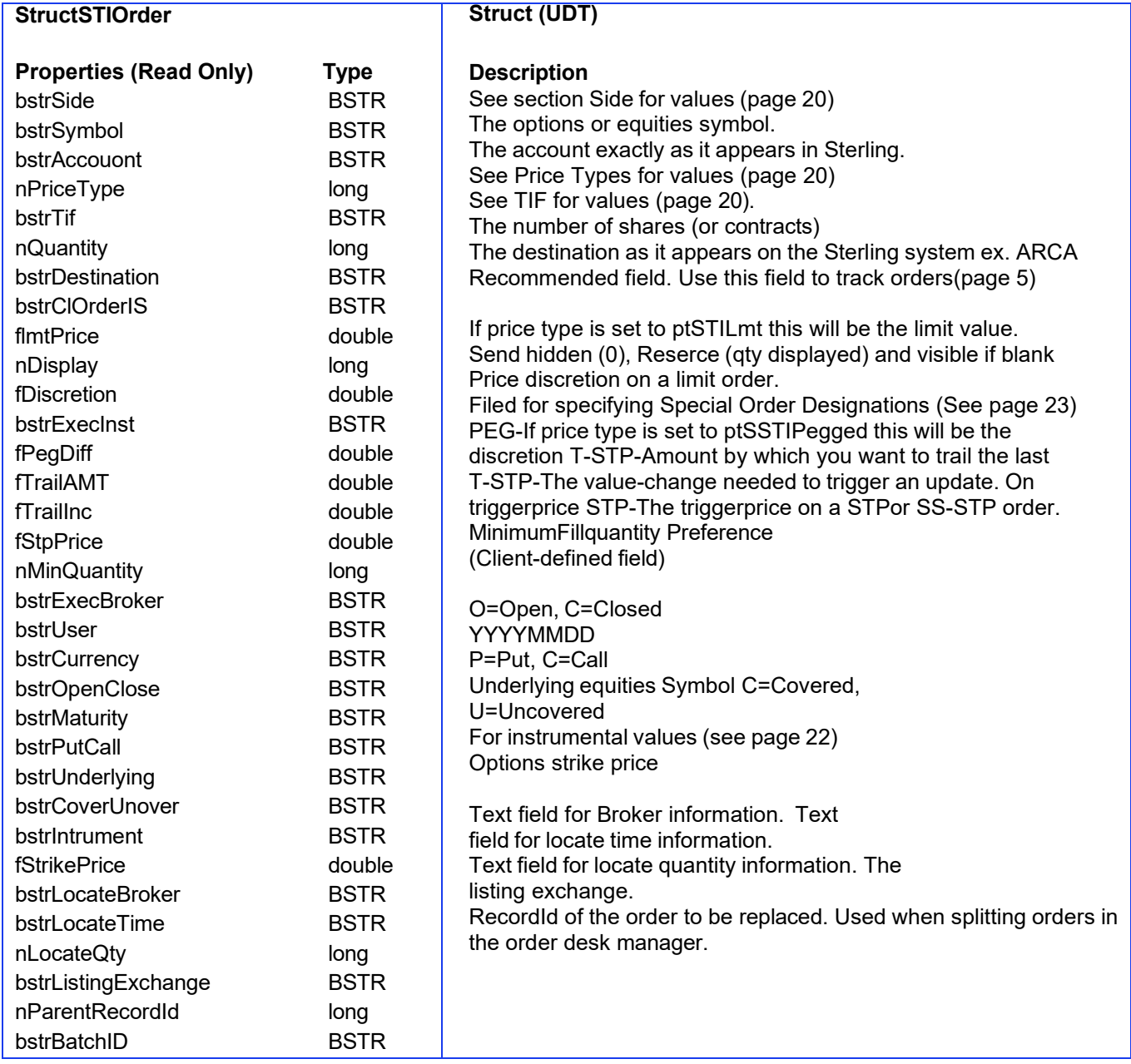

## **STIPosition**

Events

void OnSTIPositionUpdate (structSTIPositionUpdate\* structPositionUpdate) void OnSTIPositinUpdateXML(BSTR\* bstrPosition) void OnSTIShutdown()

#### **Methods**

HRESULT RegisterForPositions() HRESULT DeRegisterPositions() HRESSULT GetCurrentPositions()

structSTIPositionUpdate GetPositionInfoStruct (BSTR bstrsymbol, BSTR bstrExch, BSTR btrAccount) For bstrExch Black, '\*', or 'E' = Equity 'O' = Options 'F' = Futures 'X' = Forex long GetQueueCount() long GetPositionList(structSTIPosUpdate()arrayPos) long GetOptionsPosList(BSTR bstrUnderlyingSym, structSTIPosUpdate() arrayPos) long GetPosListBysym(BSTR bstrSymbol, sstructSTIPosUpdate() arrayPos)

If a symbol is not specified, GetOptionsPosList() returns all options positions; GetPosListBySym returns all positions.

#### **structSTIPositionUpdate**

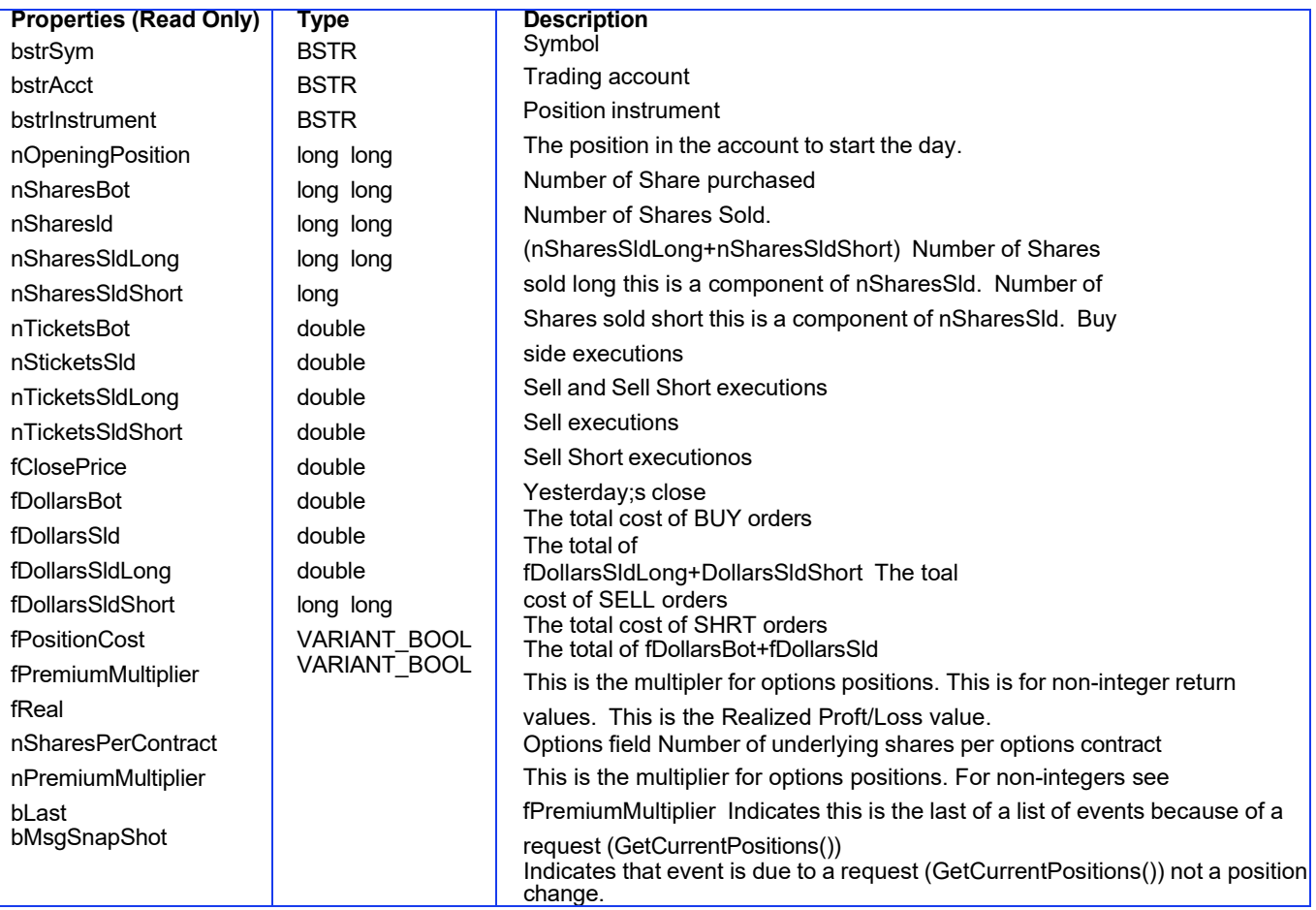

*Not all position fields are provided some need to be calculated. Example: Position = nOpeningPositiion + (nSharesBot – nSharesSld* **STIOrderMaint**

#### **Methods**

HRESULT CancelOrder(BSTR bstrAccount, long OrderREcordId, BSTR bstrOldClOrderId, BSTR bstrClOrderId) HRESULT GetOrderInfo(BSTR bstrClOrderId, structSTIOrderUpdate\* structorder):

HRESULT GetOrderList(VARIANT\_BOOL bOpenOnly, SAFEARRAY(structSTIOrderUpdate) \*arrayOrder, long \*lCount) HRESULT CancelAllOrders(structSTIICancelAll\*VARIANT\_BOOL bExtendingOnly, BSTR bstrInstrument, BSTR bstrSymbol, BSTR bstrAccount):

> A blank field in ssymbols or account specifies all symbols or accounts, bExtrendingOnly if true will only cancel orders that would extend on current positions.

HRESULT CancelSuturesOrders(BSTR bstrAccount, long OrderRecordId, BSTR bstroldClOrderId, BSTR bstrClOrderId): HRESULT CancelOptionsOrder(BSTR bstrAccount, long OrderRecordId, BSTR bstrOldClOrderId, BSTR bstrClOrderId): HRESULT CancelForexOrder(BSTR bstrAccount, long OrderRecordId, BSTR bstrOldClOrderId, BSTR bstrClOrderId): HRESULT

GetEquityTradeList(SAFEARRAY(structSTITradeUpdate) \*arrayTrade, long, \*lCount):

HRESULT GetFuturesTradeList(SAFEARRAY(structSTITradeUpdate)

\*arrayTrade, long, \*lCount): HRESULT

GetForexTradeList(SAFEARRAY(structSTITradeUpdate) \*arrayTrade, long,

\*lCount):

HRESULT GetFuturesOrderList(VARIANT\_BOOL bOpenOnly, SAFEARRAY(structSTITradeUpdate) \*arrayOrder, long,

\*lCount):

HRESULT GetOptionsOrderList(VARIANT BOOL bOpenOnly, SAFEARRAY(structSTITradeUpdate) \* arrayOrder, long,

\*lCount):

HRESULT GetForexOrderList(VARIANT BOOL bOpenOnly, SAFEARRAY(structSTITradeUpdate) \* arrayOrder, long,

\*lCount):

HRESULT CancelOrderEx(BSTR bstrAccunt, long OrderRecordId, BSTR bstrOldClOrderId, BSTR bstrClOrderId, BSTR bstrInst, long \*lRetVal);

HRESULT GetOrderListEx(structSTIOrderFilter\* pFilter, SAFEARRAY(structSTIOrderUpdate) \*arrayOrder, long

\*lCount)

HRESULT GetTradeListEx(structSTIOrderFilter\* pFilter, SAFEARRAY(structSTIOrderUpdate) \*arrayOrder, long

\*lCount)

1. Returns include – 16 (Pro is offline) and -37 (Multiple sub-seconod replace and/or cancel attempts)

## **STIEvents**

## **Events**

void OnSTILinkSymChange(structSTILink\* structLink) void OnSTIDrop(structSTIDrop\* structDrop) void OnSTIOrderConfirm(structSTIOrderConfirm\* structOrderConfirm) void OnSTIOrderReject(structSTIOrderReject\* structOrderReject)

void OnSTIOrderUpdate(structSTIOrderUpdate\* structOrderUpdate) void OnSTITradeUpdate(structSTITradeUpdate\* structTradeUpdate) void OnSTITradeUpdateXML(BSTR\* bstrTrade) void OnSTIOrderUpdateXML(BSTR\* bstrOrder) void OnSTIOrderRejectXML(BSTR\* bstrOrder) void

OnSTIOrderConfirmXML(BSTR\* bstrOrder) void OnSTIShutdown()

## **Methods**

MeHRESULT SetOrderEventsAsStructs(bool bStruct)

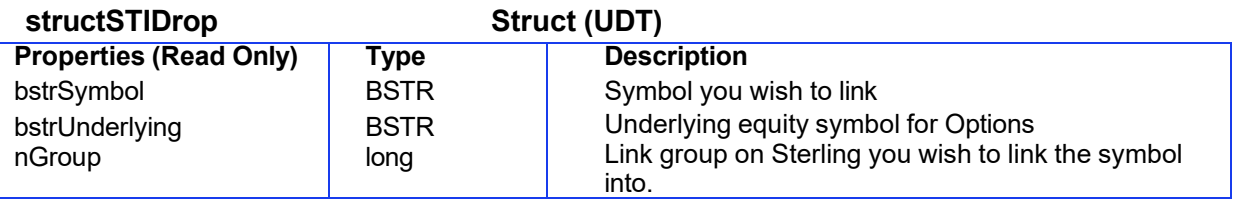

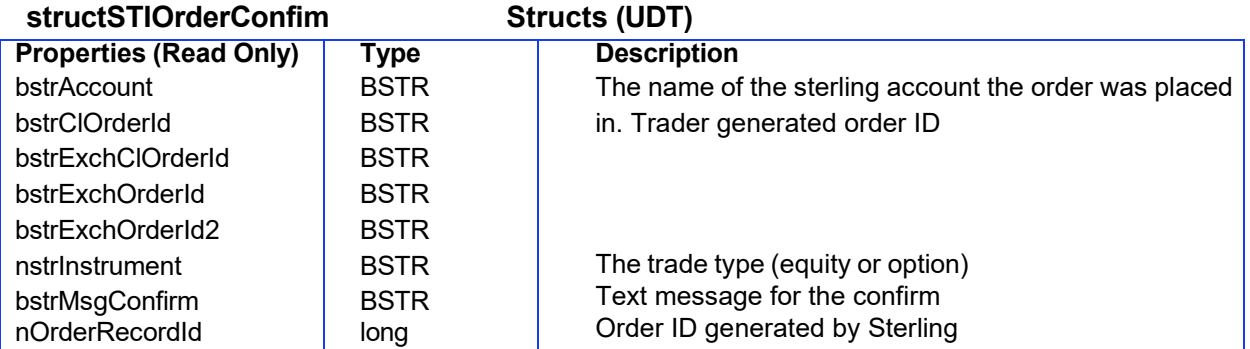

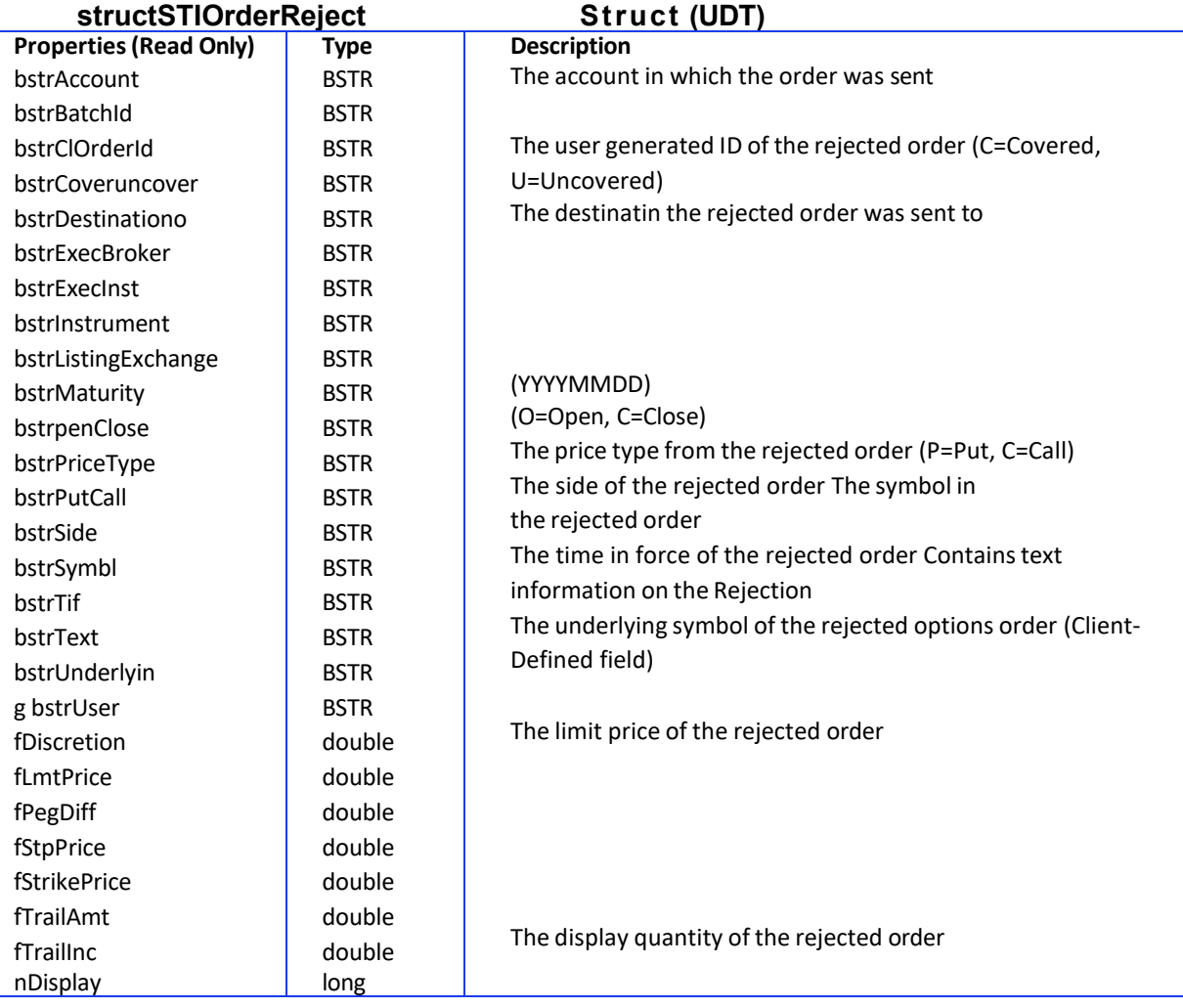

## **StructSTIOrderUpdate Structs (UDT)**

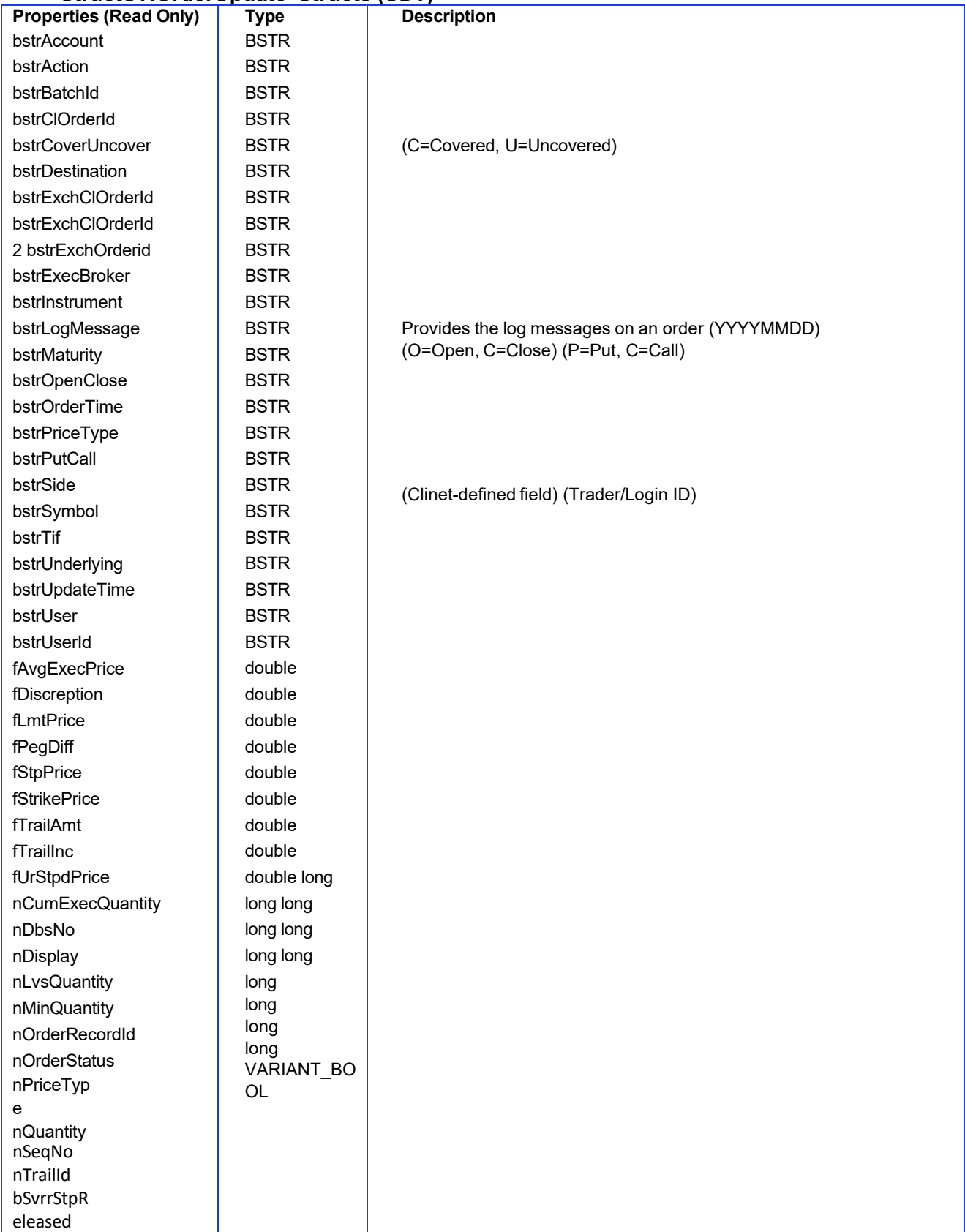

## **StructSTITradeUpdate**

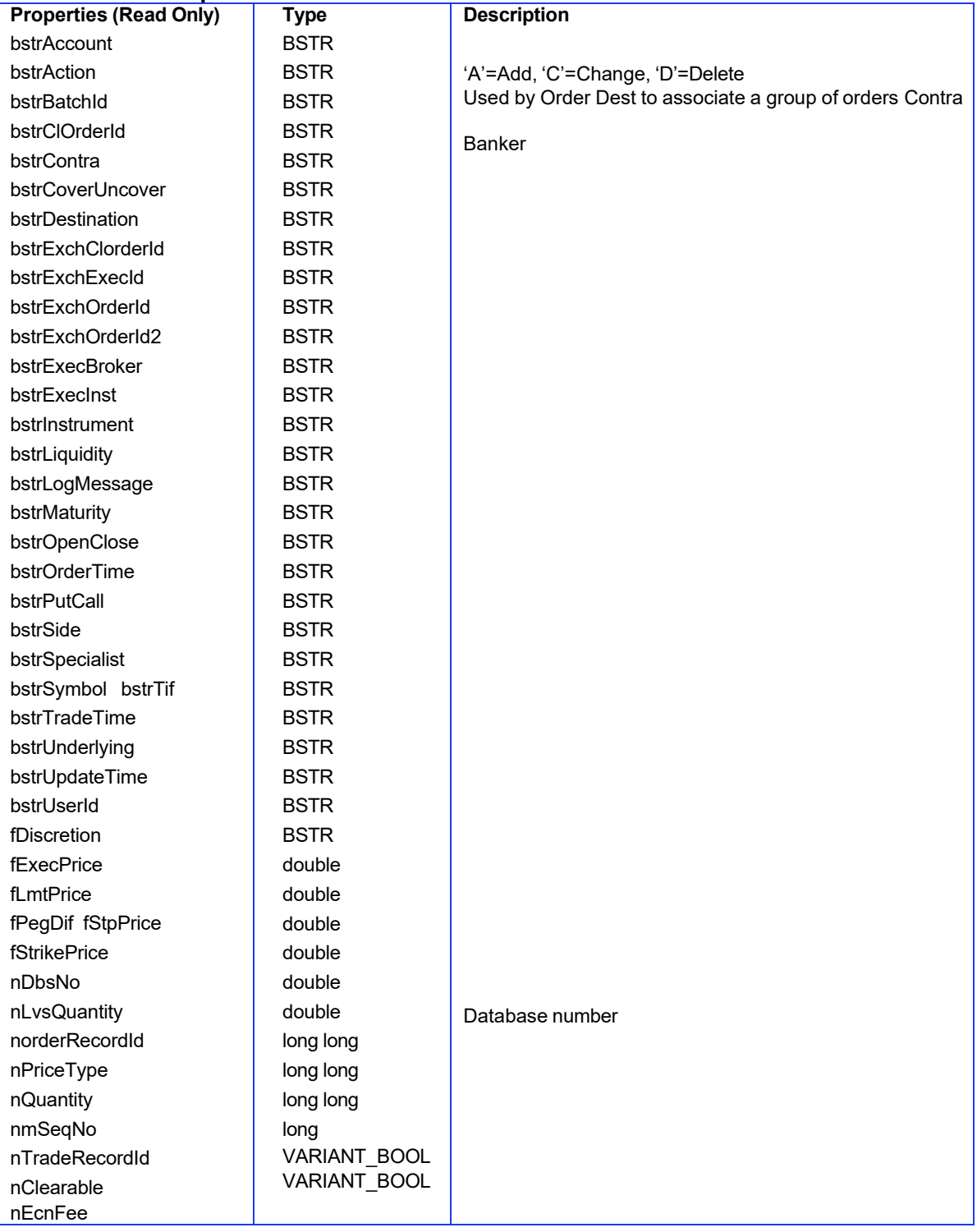

# <span id="page-15-0"></span>**STIApp**

### **Methods**

HRESULT SwitchLinkGroupSymbol(long nLinkGroup, BSTR bstrSym, BSTR brstExch)

- Sends the symbol into Sterling Long GetDestinationList(BSTR() arrayDests) - Oull a list of available destinations BSTR GetTraderName()

1 See STIAcctMaint (on page 17) for GetAccountList()

- Provides the login name of the user, often the same as the account/ BSTR GetServerTime() Pulls the Time off Sterling DB in this format: CCYYMMDDhhmms

SetModeXML(bool bXML) Enables the use of XML events. VARIANT\_BOOL ISApiEnabled() Confirm with API that the trader is entitled to use API.

## **STIAcctMaint**

#### **Events**

void OnSTIAcctUpdate(structSTIAcctUpdate\* structAcctUpdate) void OnSTIAcctUpdateXML(BSTR\*bstrAcct) void OnSTIShutdown()

### **Methods**

long GetQueueCount() long GetAccountList(BSTR() arrayAccts) STIAcctHRESULT ClearAccountUpdateStruct(structSTIAcctUpdate\*pAcctUpdate) HRESULT Destroy()

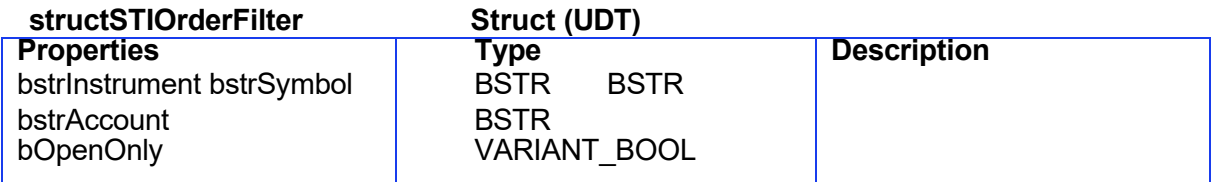

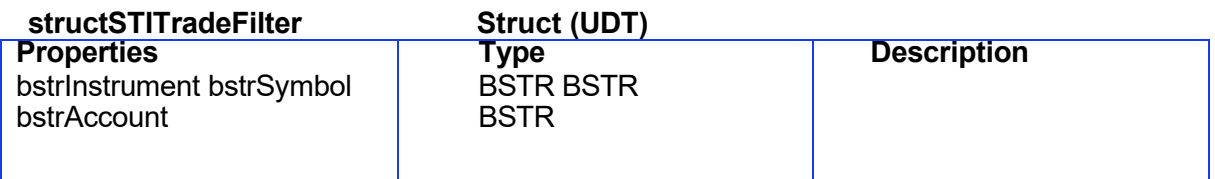

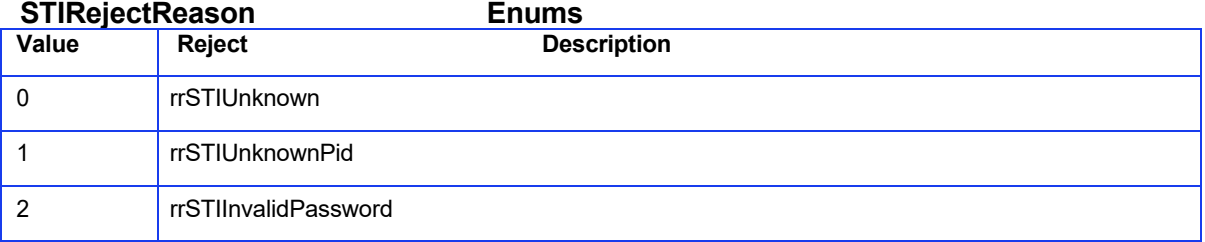

# STERLING TRADING TECH<sup>425 S FINANCIAL PL STE #3150, CHICAGO, IL 60605</sup>

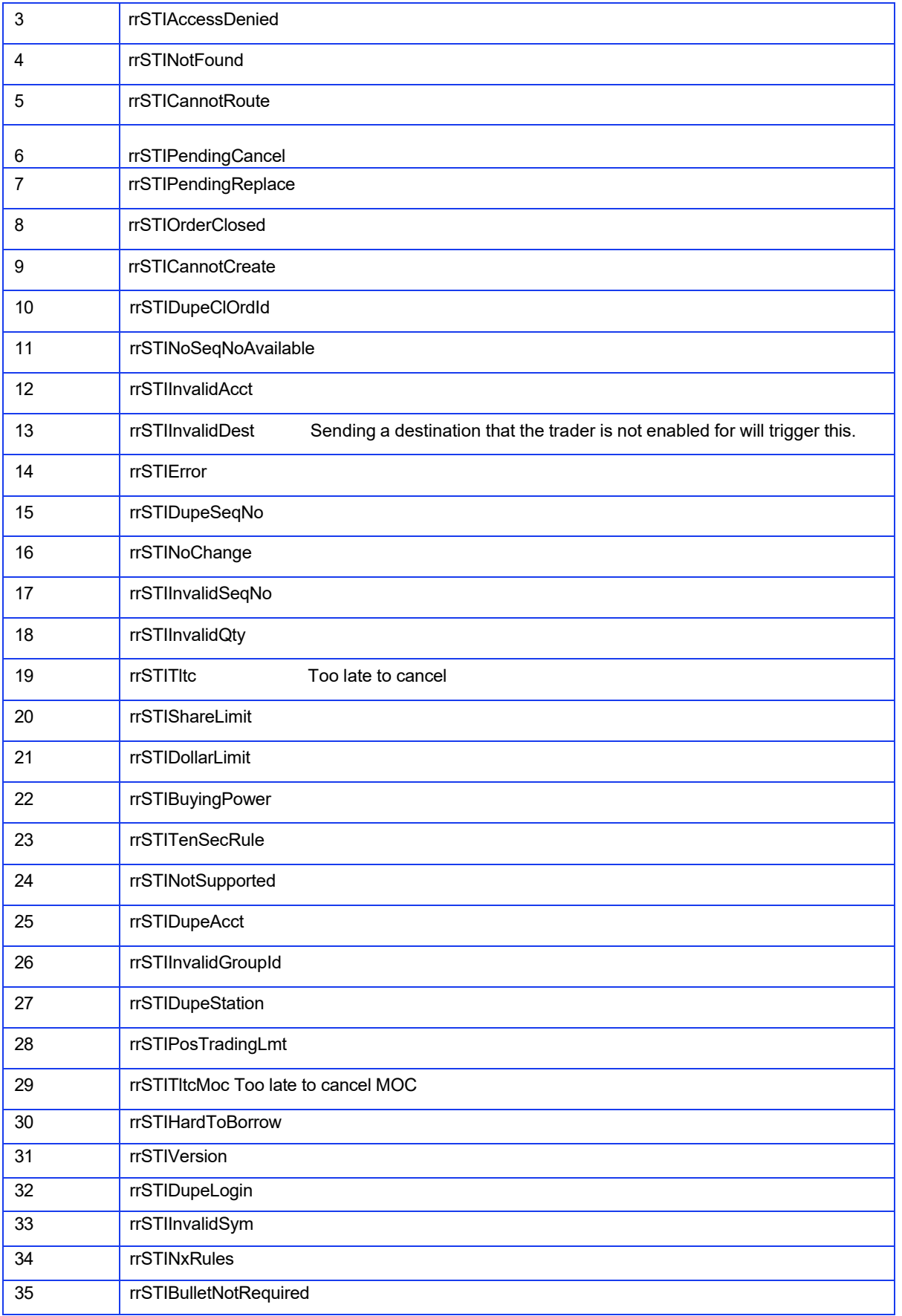

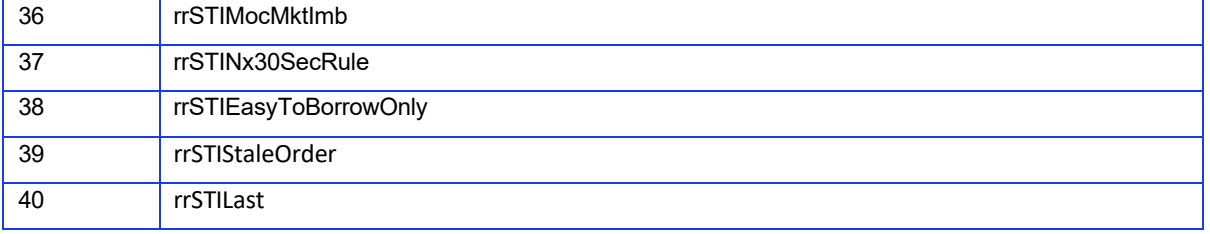

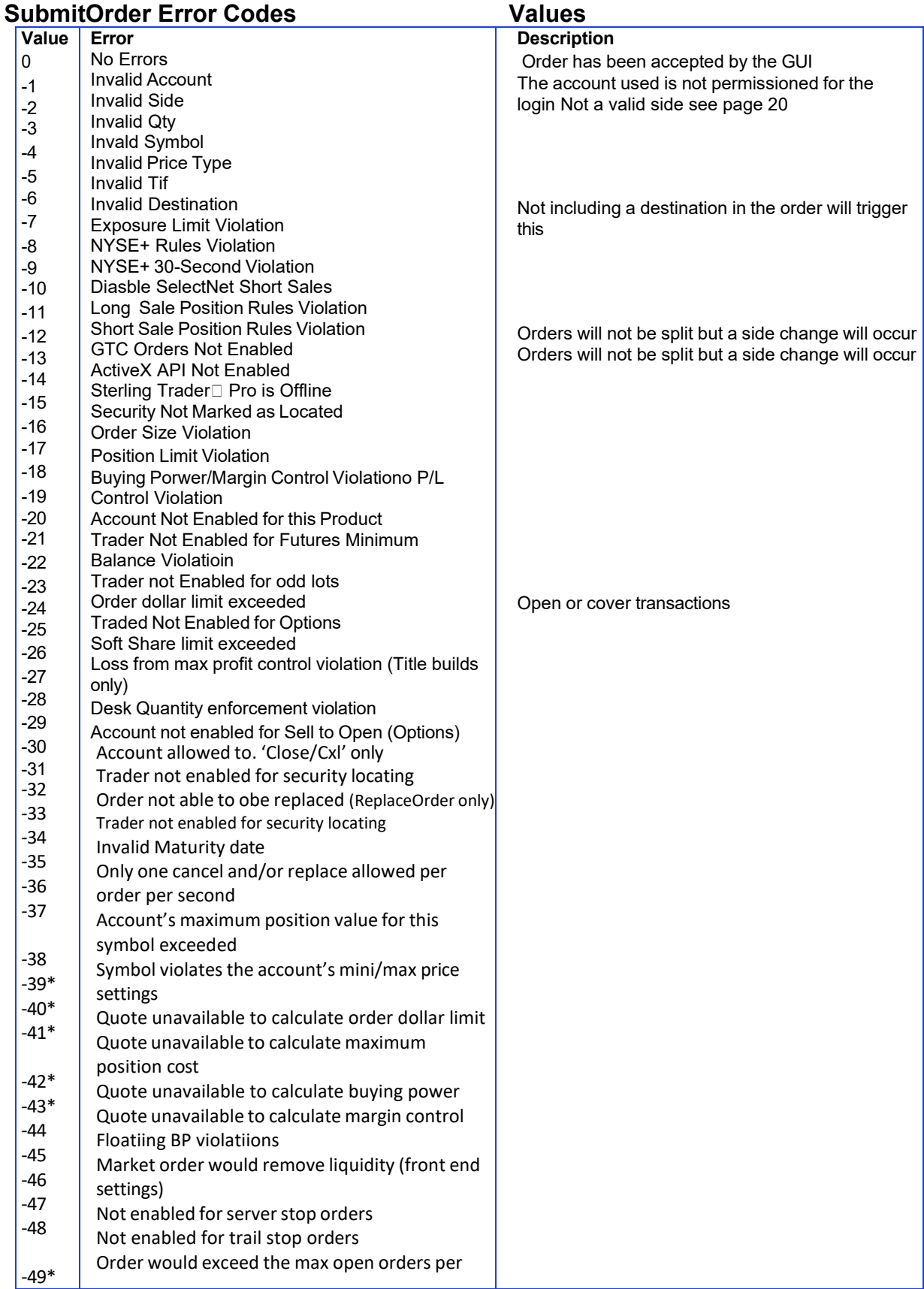

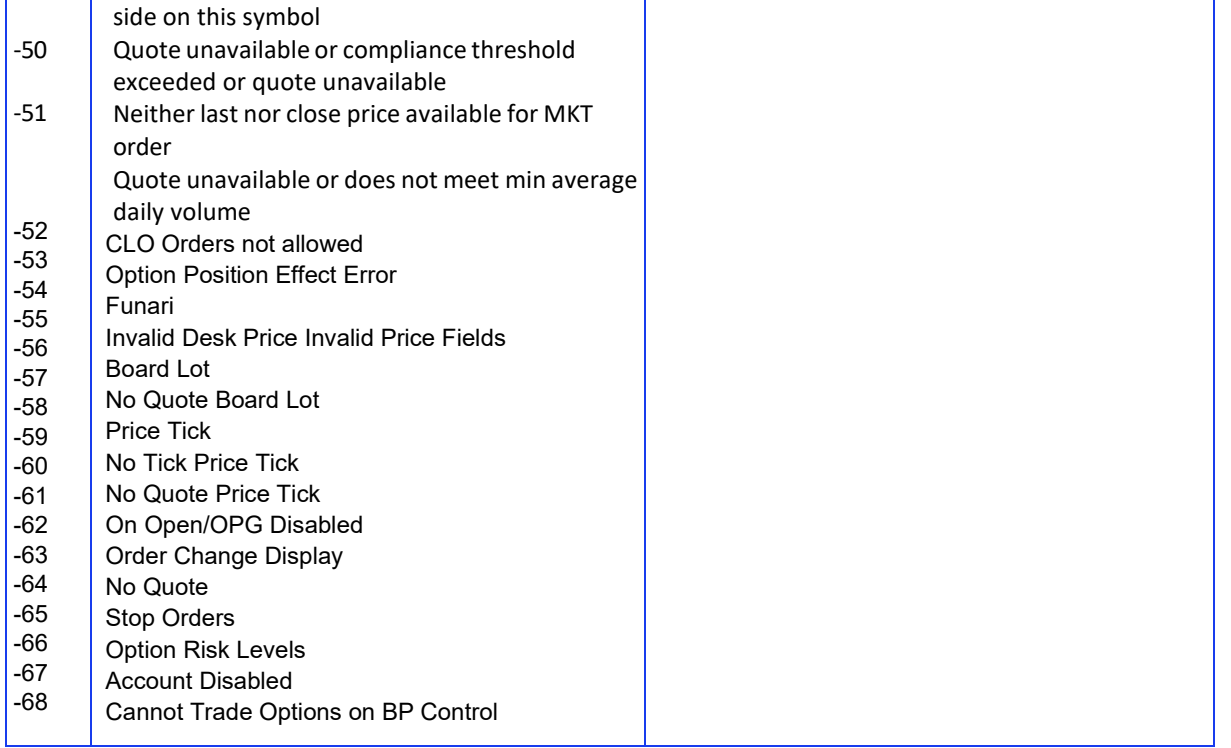

\*Note: A quote is needed to calculate the values for symbol min/max price setting, dollar limit, max position cost, buying power, margin control and the compliance threshold. In order to prevent this rejection simply register for the *quotes using the composite (\*) on the symbol before you send the order*

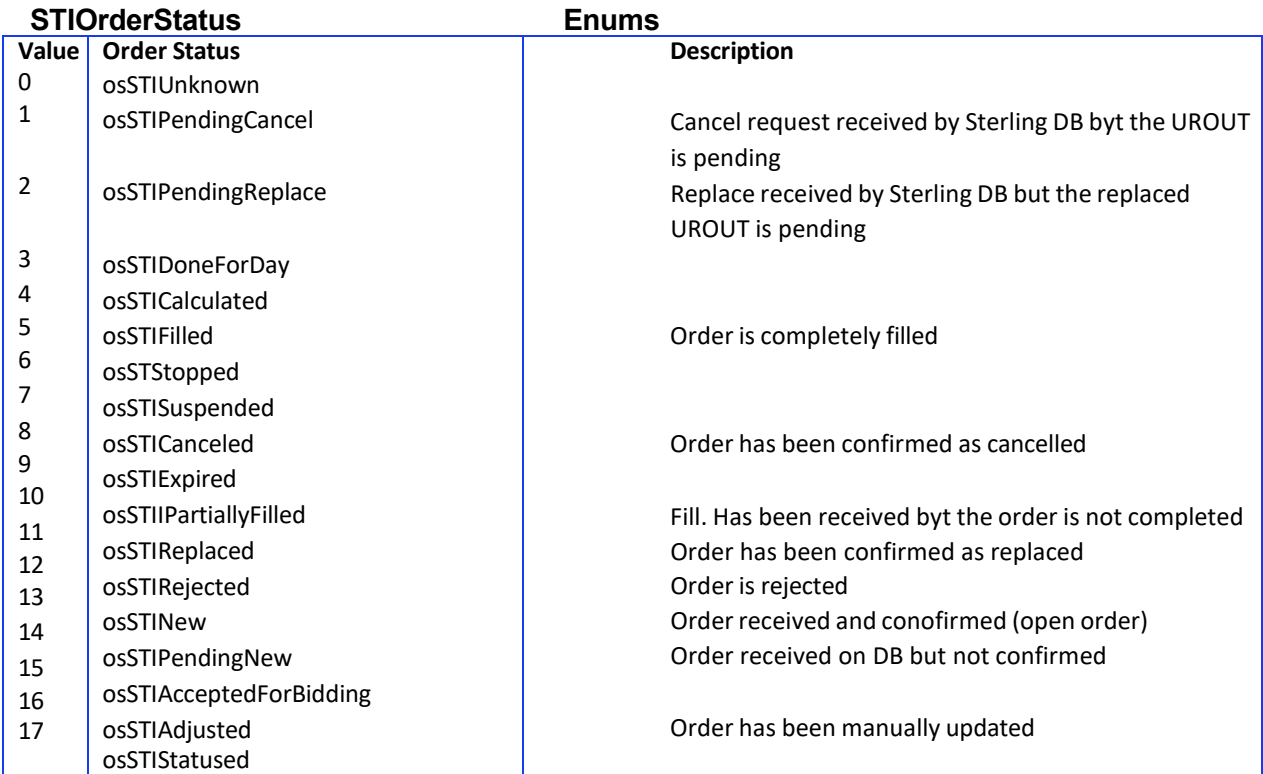

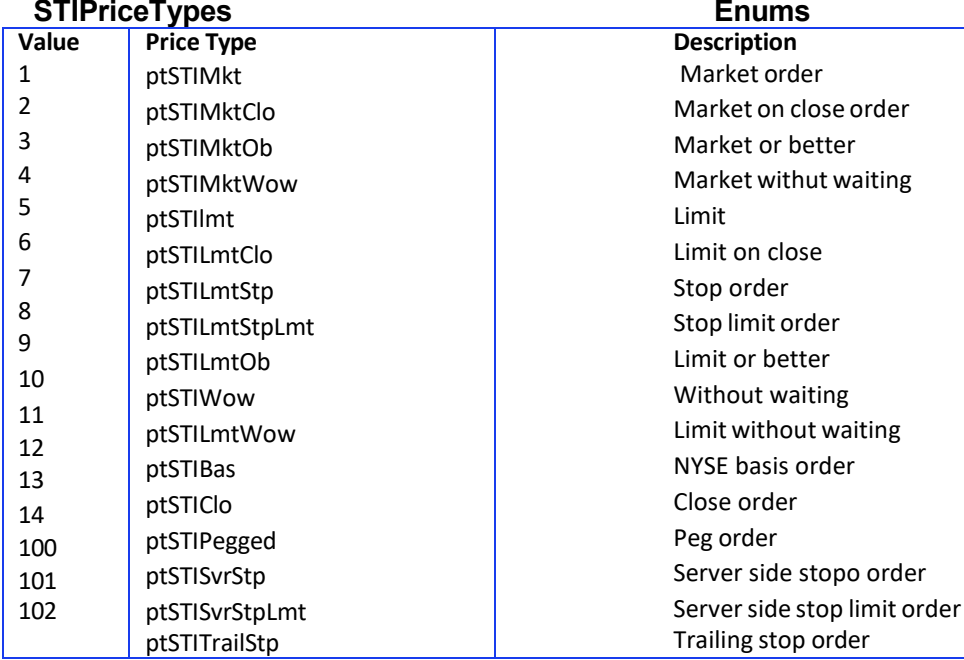

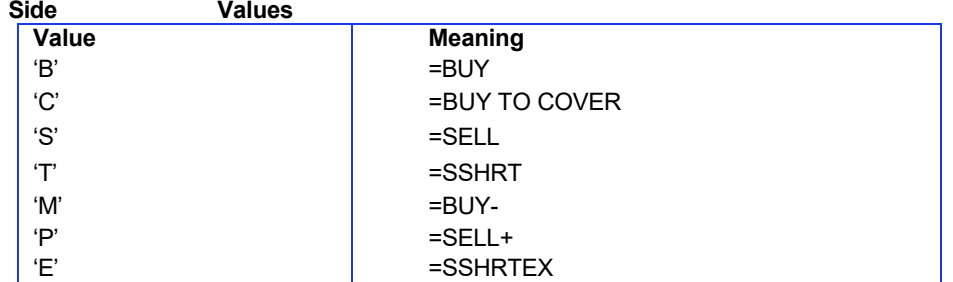

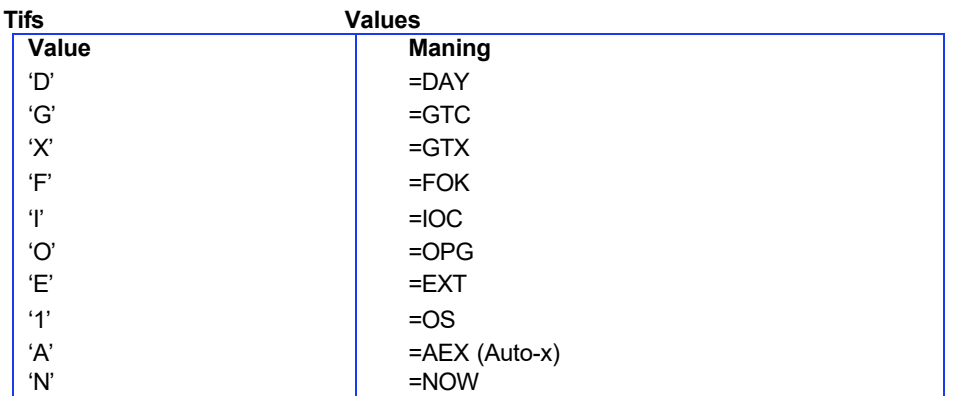

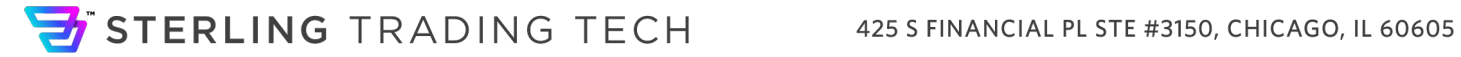

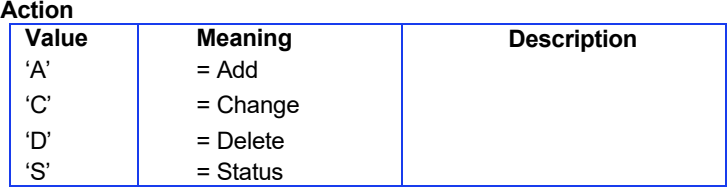

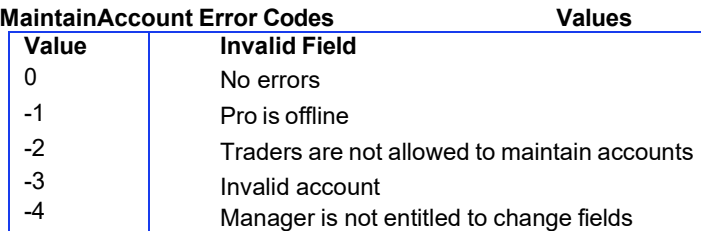

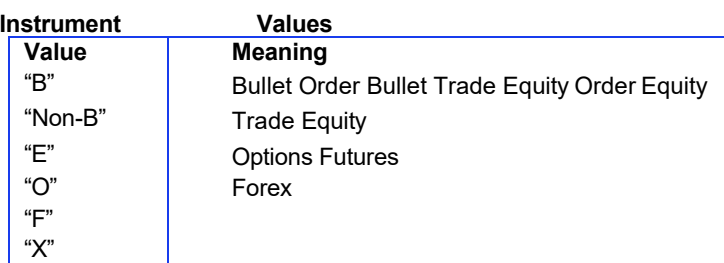

#### **NxRules (NYSE+ Rules Enforcement) Values**

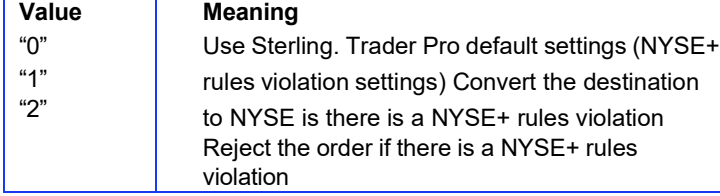

#### **Special Order Designations Values**

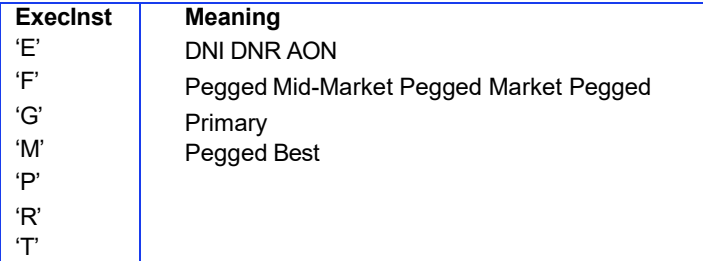

#### **ExecInst (ARCA only) Meaning**

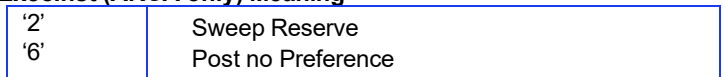

**Note 1:** If you want more than one at a time, use thgem together separated by a single space between each. Order

does not matter. Example: ExecInst = 'E F G' (for DNI, DNR, AON)